▲ 区

**Quick Links** 

**DAILY ASSIGNMENTS ARCHIVE SUBMITTAL REQ** 

## EHS Manager - Daily Assignments

The Daily Assignments Screen is used to prioritize and quickly assign work to a shop person. An assignment record can be created for a date in the future, facilitating pre-assignment of scheduled work.

- 1. From the Quick Links channel, click: **Daily Assignments**
- 2. Click: **NEW**

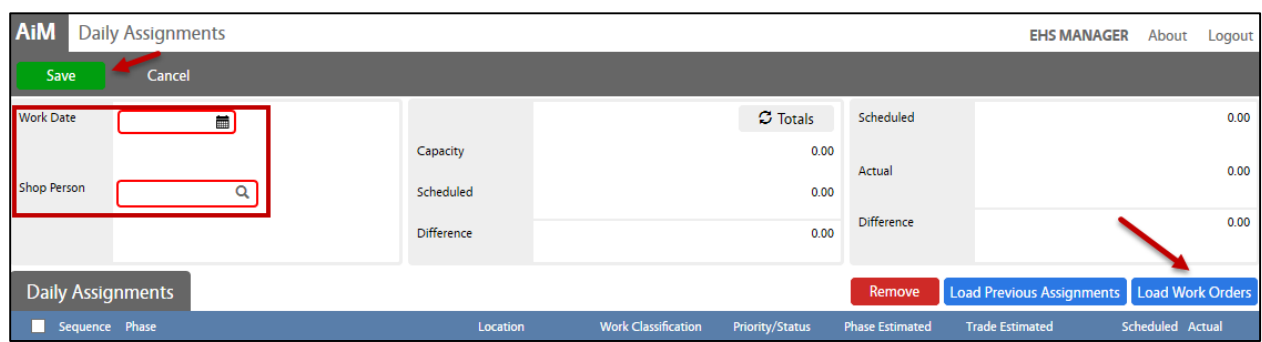

- a. Enter **Work Date**
- b. Search for **Shop Person**, click: <sup>2</sup> ZOOM
- c. Select a hyperlink:
	- i. **Load Work Orders**

Search by entering the appropriate criteria, click: **Execute**. All work orders assigned to the shop that match the search criteria will be displayed. If nothing was entered, every work order for the employee's shop would display.

ii. **Load Previous Assignments**

Retrieve and modify previous assignments for the specified employee.

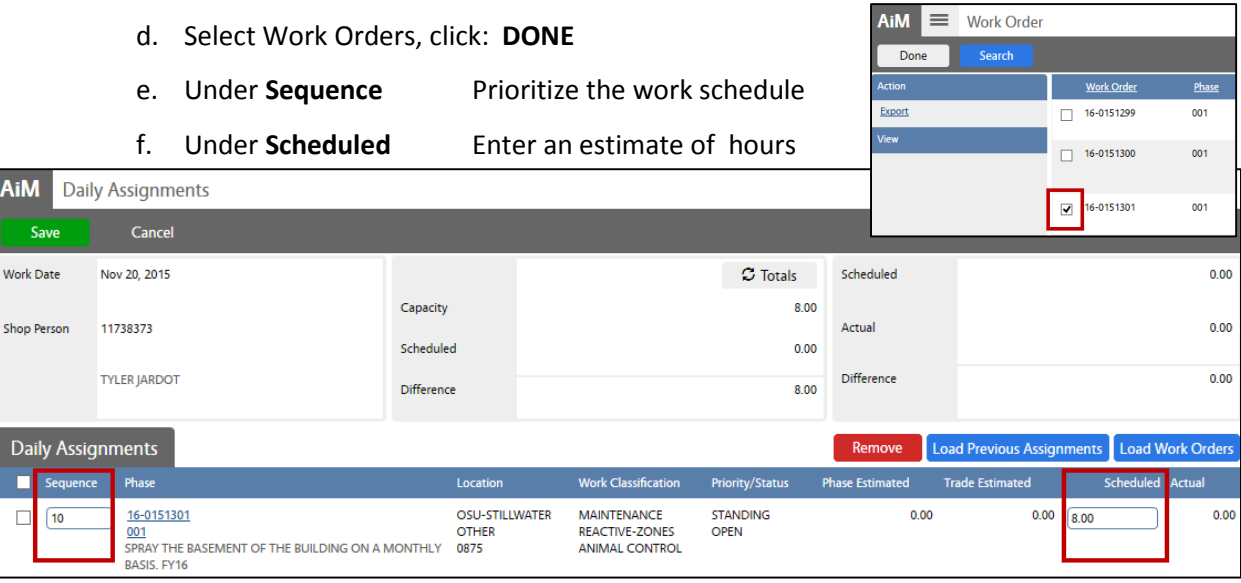

g. Click: **SAVE.** Review for accuracy, ensure the correct number of hours posted. i. If revisions are required, click: **EDIT. SAVE** your changes.